# **Release Notes**

# Nuance® Speech Suite

Version 11.0.4 for Linux and Windows

- New [features](#page-0-0) and changes
- Nuance Speech Suite [components](#page-0-1) and versions
- [Third-party requirements](#page-1-0) and options
- [Resolved](#page-2-0) issues
- [Known](#page-3-0) issues
- [Upgrading](#page-8-0) Speech Suite
- [Legacy change](#page-9-0) history
- Online [documentation](#page-20-0) and technical support

# <span id="page-0-0"></span>**New features and changes**

New features and changes in this release:

- New feature Krypton-only speech recognition
- Added support MySQL version 8
- Added support OpenJDK 8.0
- Management Station reports added session-based report for PPU licensing. (Price Per Unit, also known as billing report licensing)
- Management Station reports "Premium Add-on" is renamed to "Dragon Voice"

# <span id="page-0-1"></span>**Nuance Speech Suite components and versions**

The Nuance Speech Suite installation package is a complete platform that includes numerous components. The installer lets you decide which components to install on each host.

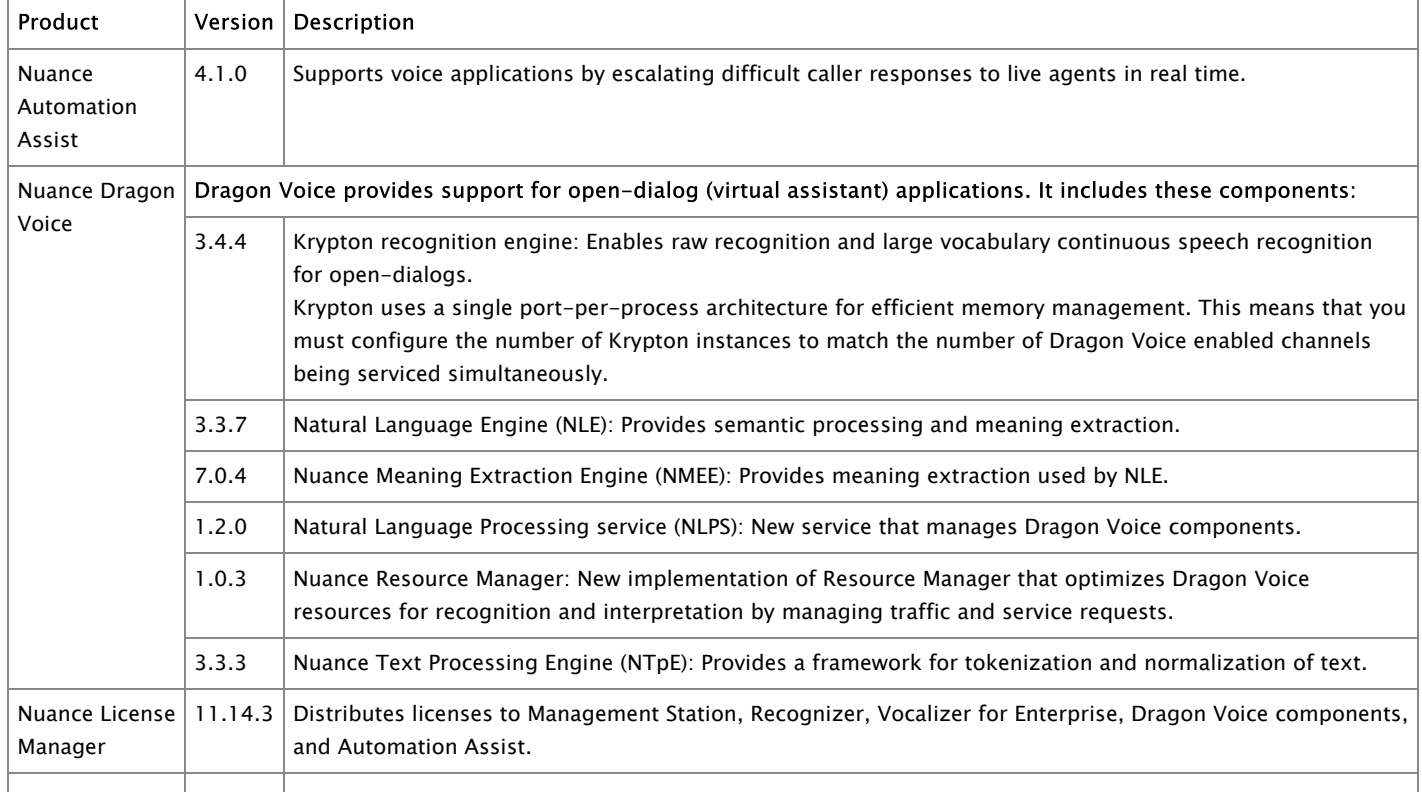

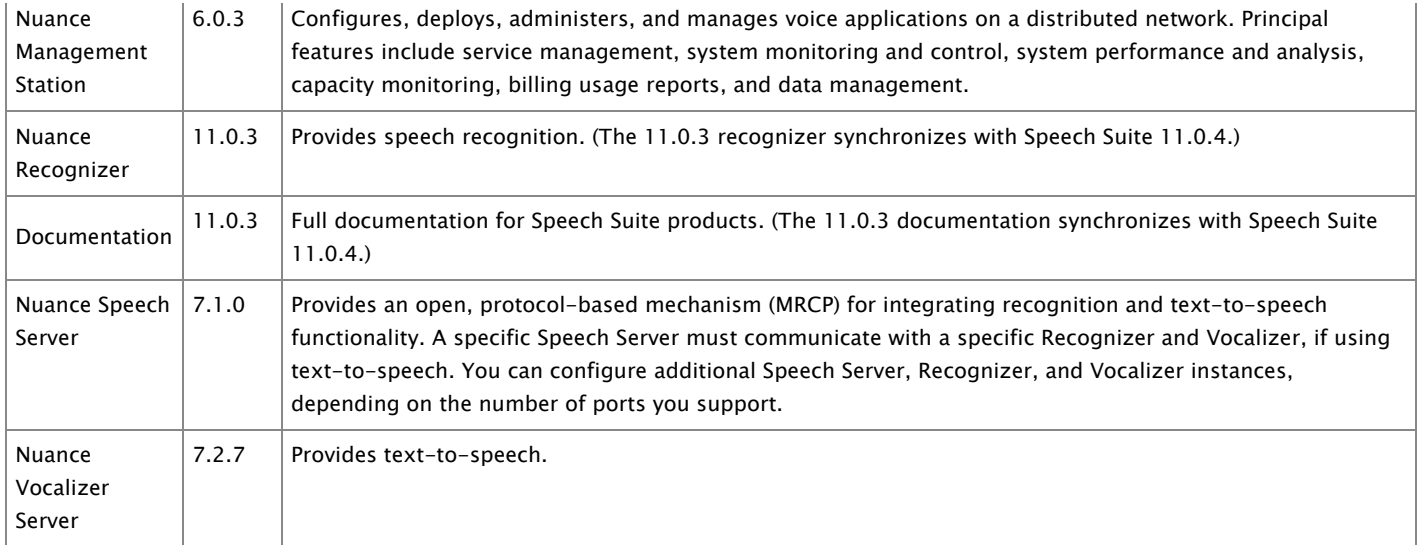

You can get separate downloads from Nuance [Network.](http://network.nuance.com/) Store these downloads in one location, and point to that location when prompted by the Speech Suite installer. Additional downloads:

- Nuance license file Required. You generate and download licenses based on a prior agreement with Nuance.
- Nuance Vocalizer for Enterprise voice packs At least one voice pack is required if using Vocalizer.
- Nuance Recognizer language packs At least one language pack is required if using Nuance Recognizer.
- Nuance data packs At least one data pack is required if using Dragon Voice.

# <span id="page-1-0"></span>**Third-party requirements and options**

Requirements and options for Speech Suite hosts:

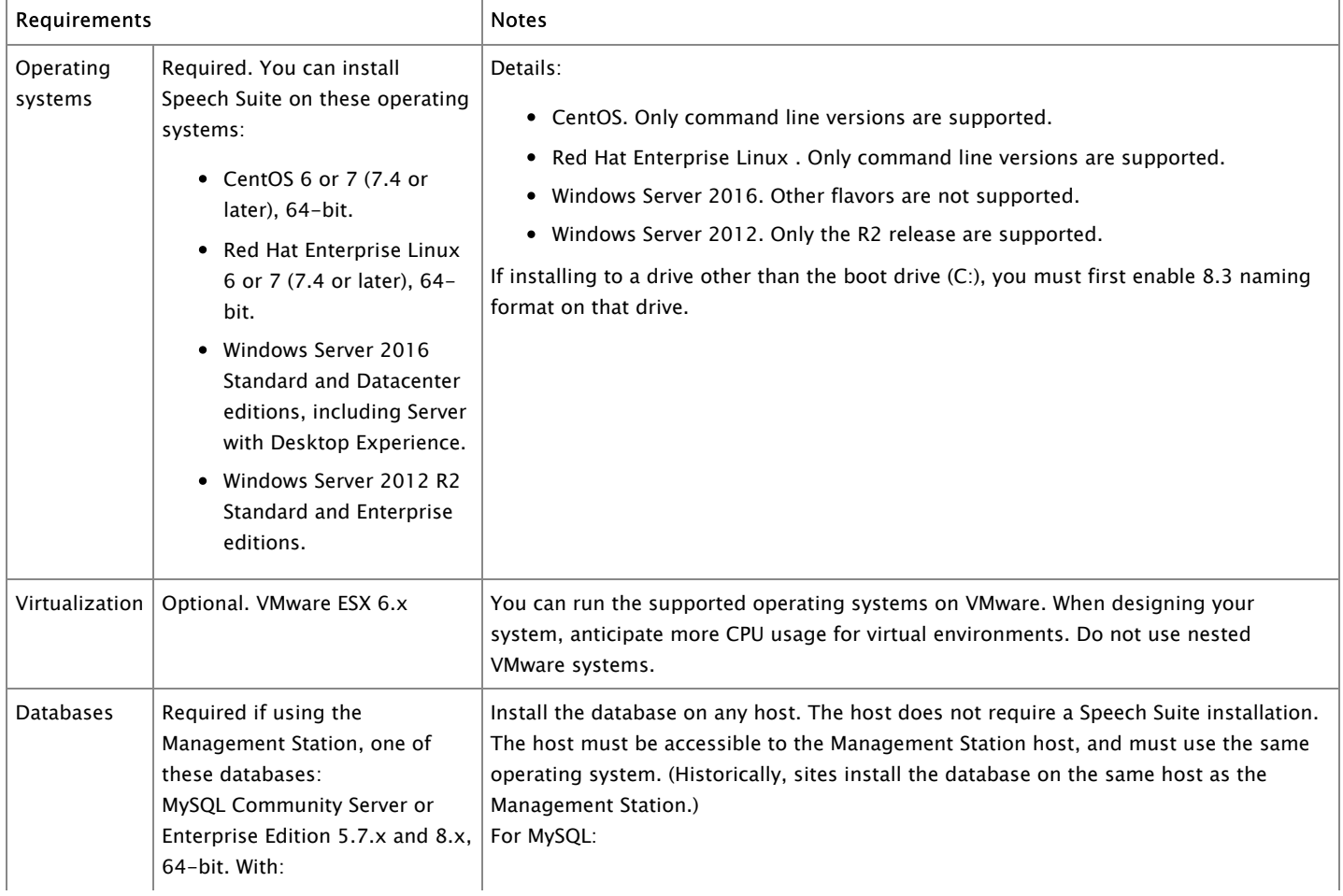

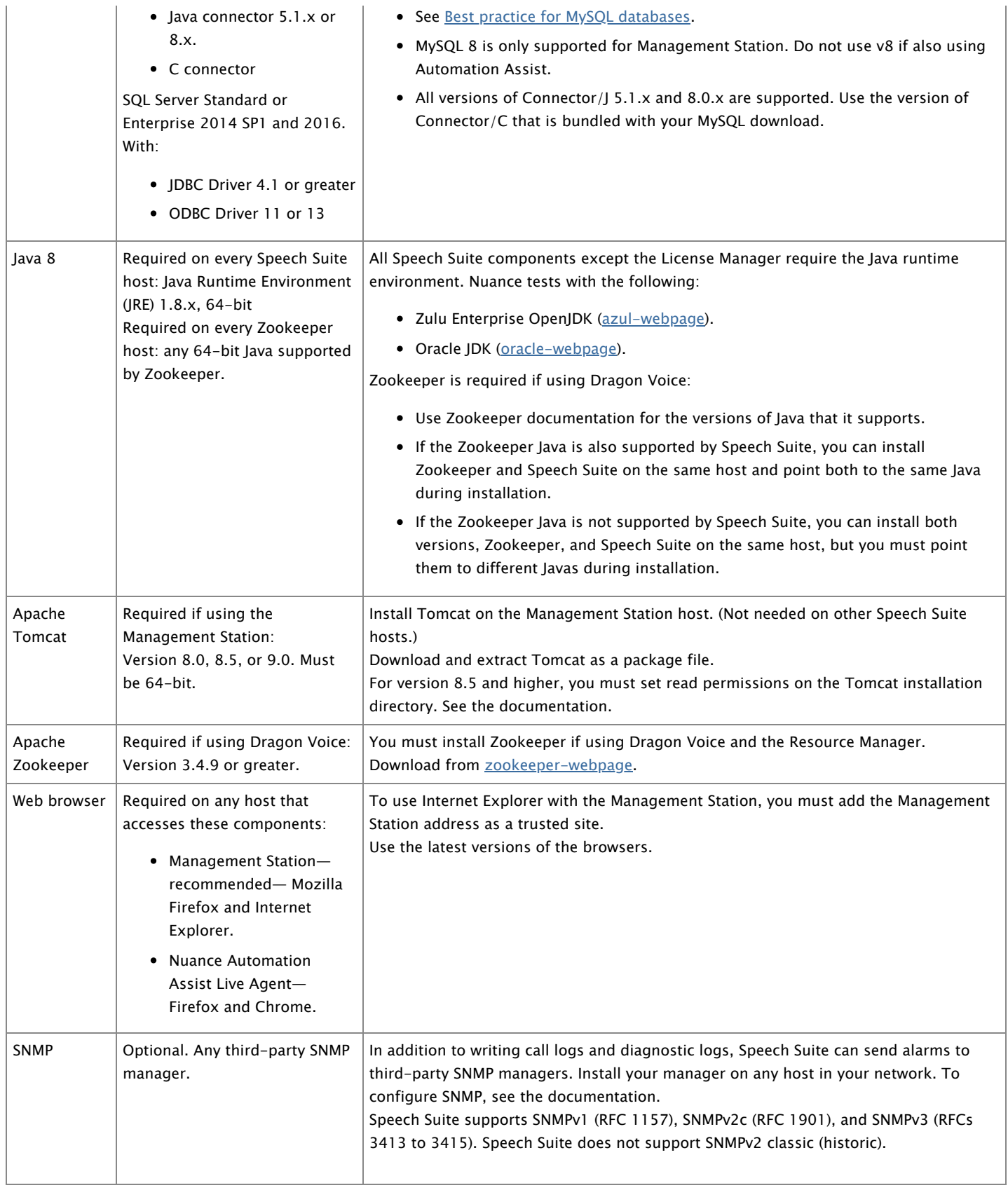

# <span id="page-2-0"></span>**Resolved issues**

These issues are resolved in this release:

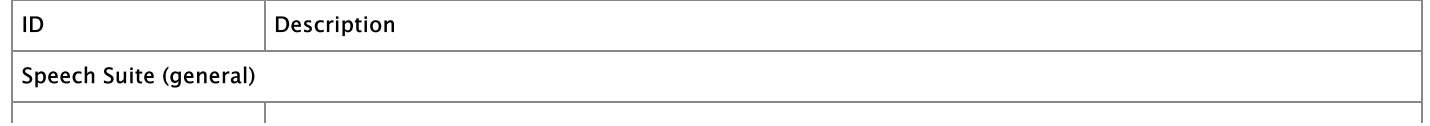

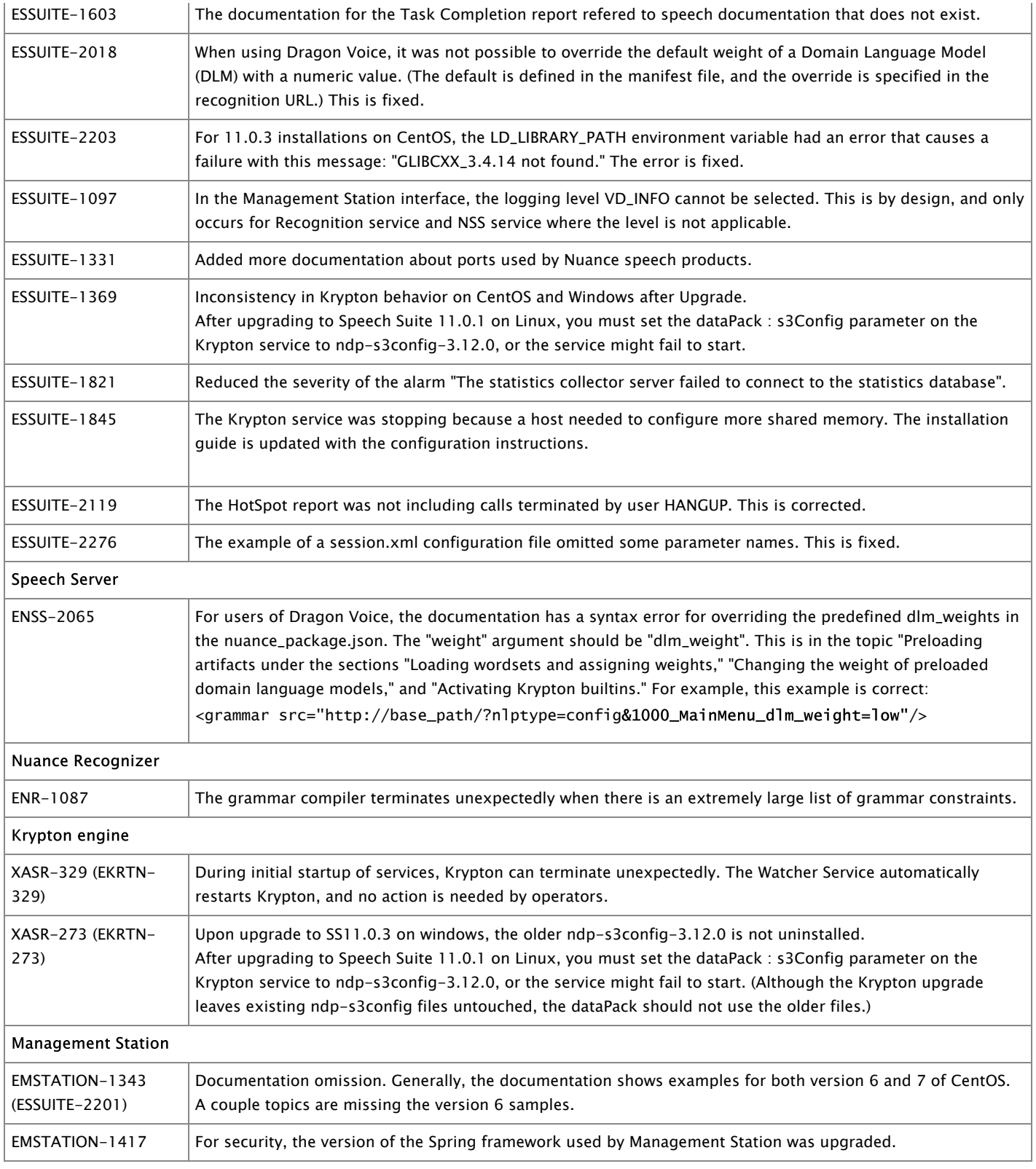

# <span id="page-3-0"></span>**Known issues and limitations**

These defects are not yet resolved:

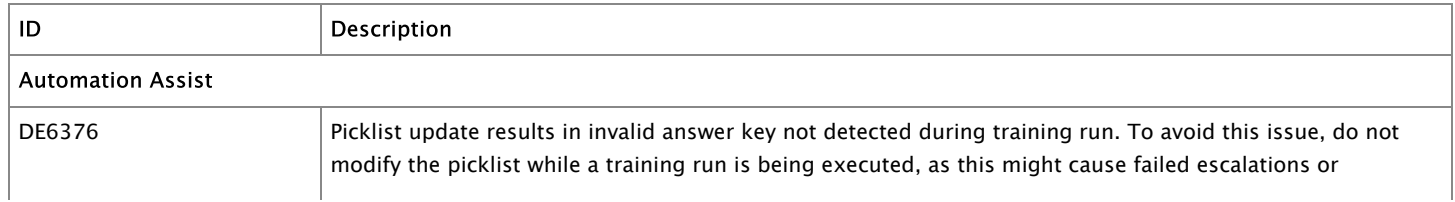

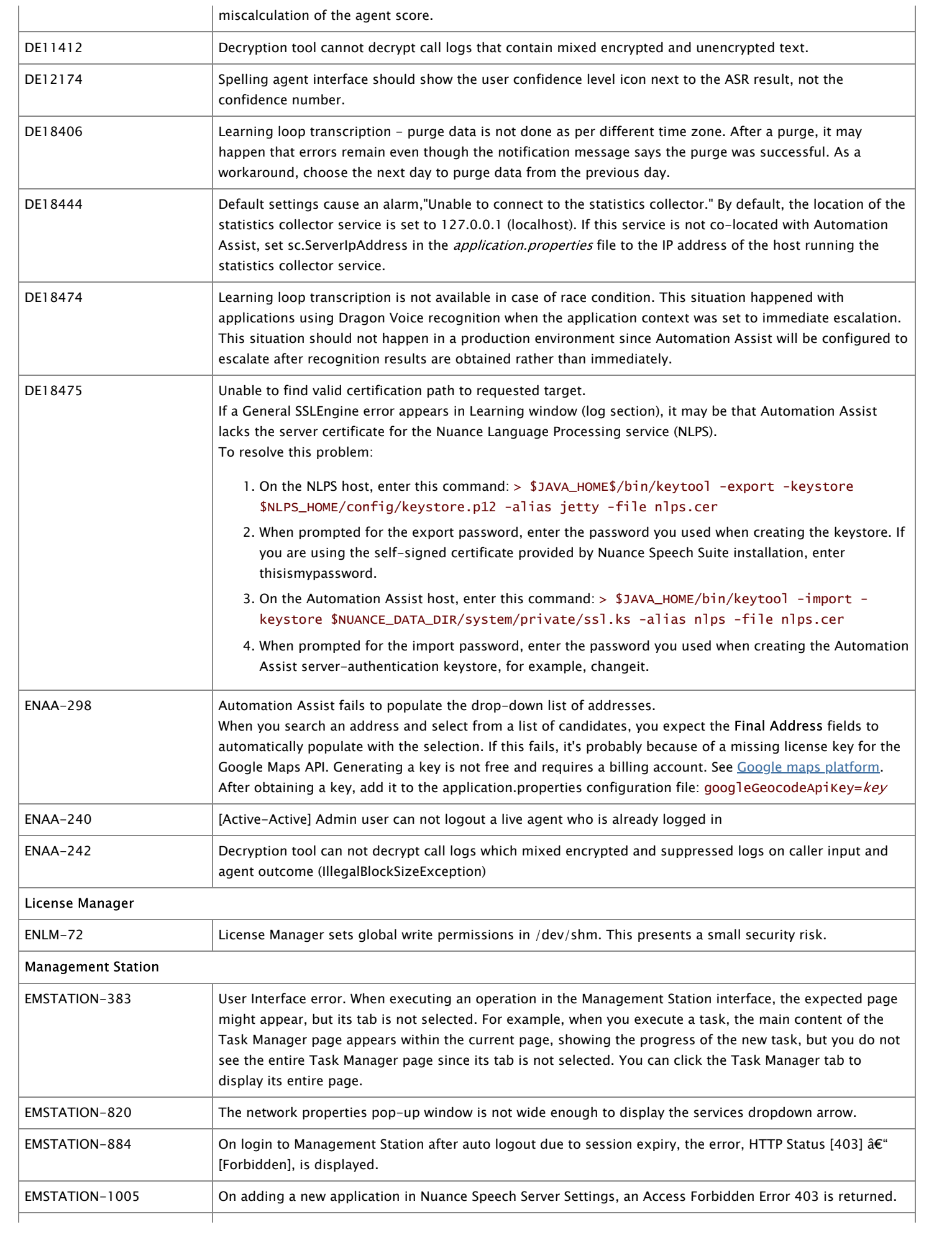

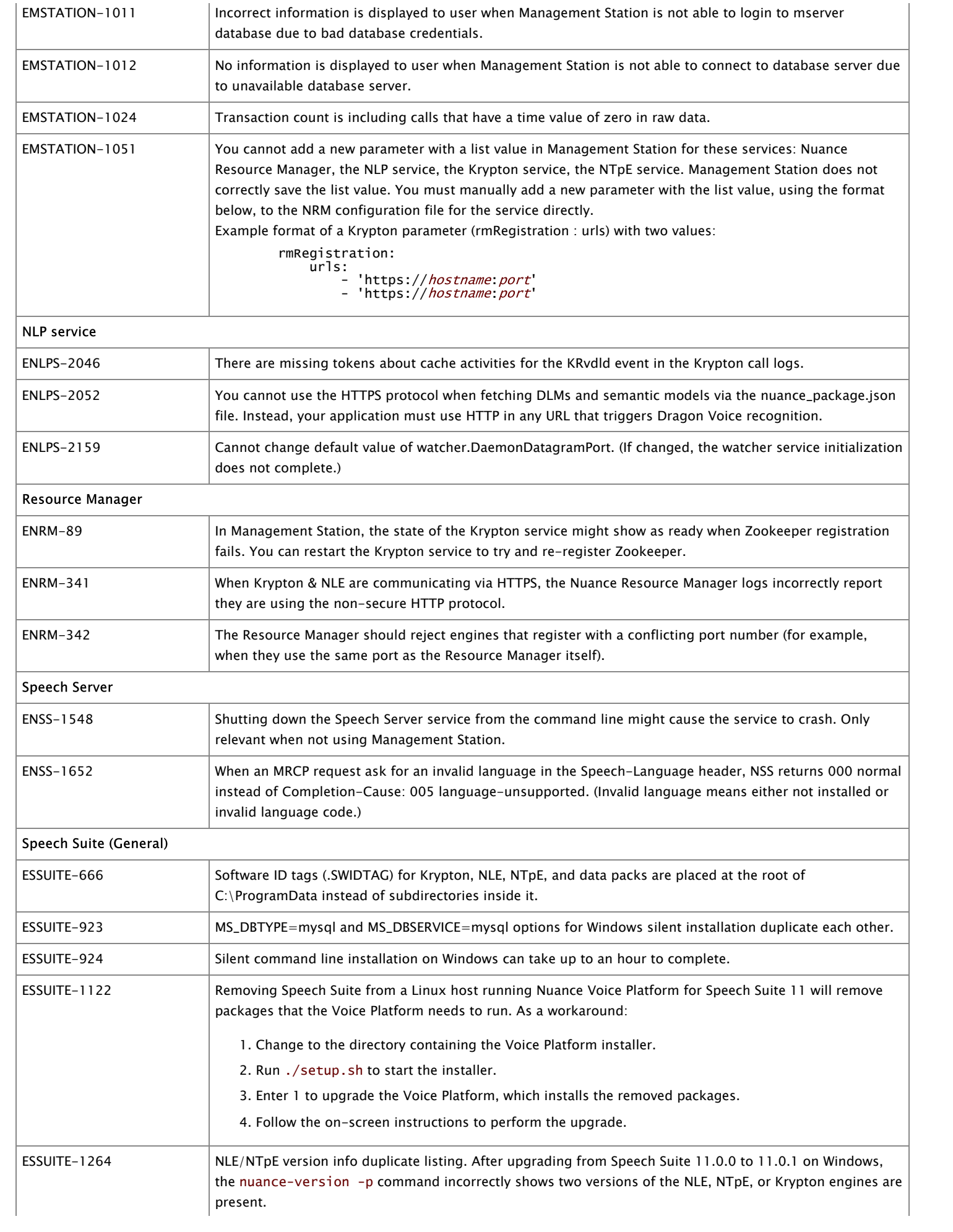

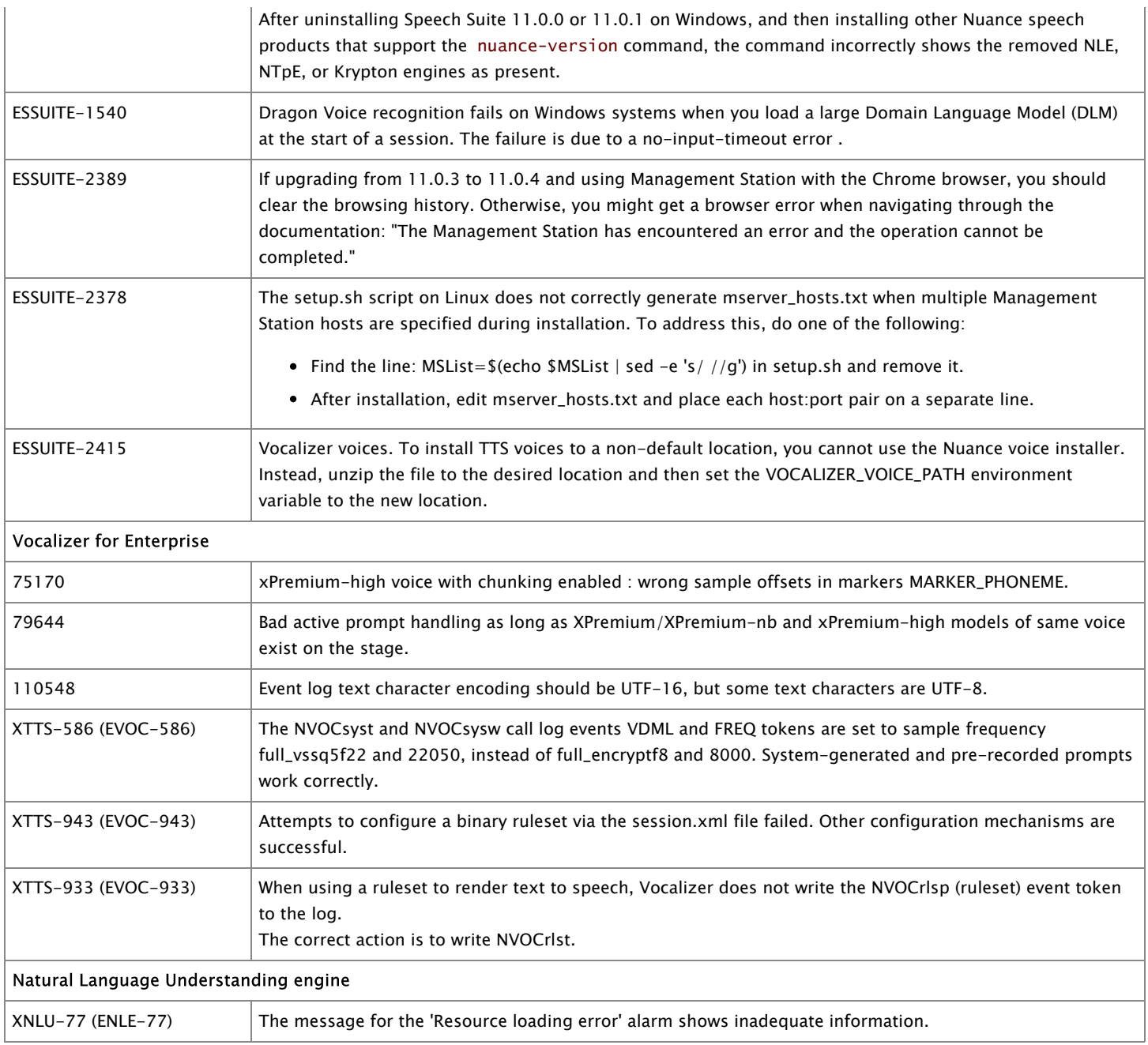

## <span id="page-6-0"></span>**Best practice for MySQL databases**

When you install Speech Suite with Management Station and a MySQL database, Nuance recommends creating the database user account with several hostname formats. By doing this, you avoid errors when MySQL receives a client request (from the Management Station) and validates the source host of that request.

As described in the installation guide instructions, you create the database user account and grant all privileges with these command formats:

mysql> CREATE USER 'username'@'MS\_hostname' IDENTIFIED WITH MYSQL\_NATIVE\_PASSWORD BY 'password';

Mysql> GRANT ALL PRIVILEGES ON . TO 'username'@'MS\_hostname' WITH GRANT OPTION;

Nuance recommends repeating the commands with MS\_hostname in these formats:

- Hostname (for example "nuanceHost1")
- Fully qualified hostname (for example "nuanceHost1.nuance.com")
- IP address (for example "100.191.05.00")
- localhost (if the database is on the same host as the Management Station)

#### **Automation Assist limitations**

Automation Assist has these limitations:

- If an agent closes the browser without logging out, that session will remain open for 30 minutes. The same agent can log in again and re-use the license during this time, but the license will not be available to other agents for the full 30 minutes. Furthermore, the agent will be listed as logged in during this 30-minute period in reports.
- Do not modify a picklist while a training run is being executed, as this might cause failed escalations or miscalculation of the agent score.
- Automation Assist relies on the Apache web server installed on the Speech Server host to provide utterances for training or when using the web service integration API. On Windows, edit the Apache configuration file, httpd.conf, to add relevant content. This is not necessary on Linux.

Sample Apache 2.4.23 configuration for Windows:

```
Listen 90
<VirtualHost *:90>
    ServerAdmin root@localhost
    DocumentRoot C:\ProgramData\Nuance\Enterprise
    ErrorLog logs\NSS_90_httpd_error_log
    CustomLog logs\NSS_90_httpd_access_log common
    <Directory "C:\ProgramData\Nuance\Enterprise\*\callLogs">
      Options +Indexes
      AllowOverride All
      Require all granted
    </Directory>
    AddType application/x-swi-grammar .gram
    AddType application/x-swi-parameter .prxml
    AddType application/srgs+xml .grxml
    AddType text/srgs+xml .xml
    AddType audio/x-alaw-basic .alaw
    AddType audio/basic .ulaw
    AddType audio/basic .mulaw
    AddType audio/x-wav .wav
    AddType audio/L8;rate=8000 .L8
    AddType audio/L16;rate=8000 .L16
    AddType text/plain .txt
    AddType application/synthesis+ssml .ssml
    AddType application/vxml+xml .vxml
    AddType application/edct-bin-dictionary .bdc
    AddType application/edct-bin-dictionary .dcb
    AddType application/edct-text-dictionary .dct
    AddType application/edct-text-dictionary .tdc
</VirtualHost>
```
### **Database installation limitations**

For installations using PPU licensing (price per unit, also known as billing report licensing), you must use the default database name (mserver) when setting up the Management Station database. Otherwise, the statistics collector service fails to connect to the database.

For installation using SQL server, you must create an additional role that is omitted from the Installation Guide instructions. Doing this significantly speeds first-time initialization of the Management Station:

- The Installation Guide instructs you to assign the dbcreator and public Server Roles.
- In addition, you must assign the bulkadmin role.
- Optional. After logging into the Management Station interface for the first time, you can unassign the dbcreator and bulkadmin roles.

### **Krypton engine limitations**

The Krypton engine has this limitation: updating the NDP\_HOME variable with a new data pack location

To update the NDP\_HOME variable for the Krypton engine after re-installing Speech Suite to a custom location:

On Linux:

- 1. Run this command as root to remove the symlink to the old data pack location:
	- > rm -f /etc/profile.d/500-SETUP-nuance-data-packs.sh
- 2. Run this command as root to create a symlink to the new data pack location:

> ln -sf <new\_location>/Nuance/Data\_Packs/SETUP-nuance-data-packs.sh /etc/profile.d/500-SETUP-nuancedata-packs.sh

On Windows: Use the Environment Variables dialog to update the NDP\_HOME variable with the new data pack location.

### **Recognizer limitations**

The limit for running multiple languages simultaneously on a dedicated language host is 50.

## **Speech Server limitations**

Speech Server has these limitations:

Recognizer and Vocalizer license port parameters - When setting swirec\_license\_ports and swiep\_license\_ports on the Nuance Recognition Service and, if using Vocalizer, tts\_license\_ports and tts\_license\_ports\_overdraft\_thresh on the Nuance Vocalizer Service, you must also restart the Nuance Speech Server for the changes to take effect. In Management Station, you can go to System Analysis > Capacity Management, select your host, and then configure the license ports without having to restart the services.

SSML validation limitations - Strict SSML validation is the default Vocalizer configuration. In strict SSML validation, Vocalizer validates the input against the SSML 1.0 Recommendation with Nuance extensions, logs error messages, and returns an error if validation fails. The SSML strings that come from the client application/platform are not parsed and are not modified by Speech Server. Therefore, the client application/platform must ensure its SSML strings comply with the SSML 1.0 standard, or change the default Vocalizer configuration to use non-strict SSML validation. Set the SSML validation to warn on the Vocalizer service via Management Station.

#### Miscellaneous Speech Server limitations:

- If you are using encryption, the nr\_decrypt tool does not accept the ".log" file extension as input when decrypting more than one file. For  $>1$  file, you must add the . enc extension.
- Nuance Speech Server requires an HTTP server for fetching files. These operations are logged by the HTTP server and they can contain sensitive data: URLs and query strings. Related to ENLPS-2052, customers must configure the HTTP server used by the Speech Server in order to ensure PCI compliance as required.
- You can load Vocalizer ActivePrompt databases and user rulesets by using the SSML <lexicon> or the Vocalizer <default\_rulesets> in your voice application. You can use the MRCP DEFINE-LEXICON request to load Vocalizer dictionaries, but not to load ActivePrompt databases or user rulesets.
- Quality of Service for SIP, MRCP, and RTP is fully supported for Linux, but is not supported for Windows.
- DTMF detection is supported at Beta quality for UDP and at GA quality for TCP.
- If a parameter is set under the <speechrecog> section of session.xml, GET-PARAMS does not return the correct value, unless SET-PARAMS is first called for that parameter. This does NOT affect parameters set under <speechserver><speechrecog>, but only those set under the top level <speechrecog> section.

### **Speech Suite limitations**

On Windows, the installation might take a long time to complete. If you cancel the installation, you must manually remove any installed Speech Suite components before restarting the installation. For component removal instructions, see Installing Speech Suite, available from the **Nuance Network**.

### **Vocalizer for Enterprise limitations**

The limit for running multiple voices simultaneously on a dedicated voice host is 50.

# <span id="page-8-0"></span>**Upgrading Speech Suite**

You can upgrade Speech Suite 11.0.0, 11.0.2, or 11.0.3 to this release. You cannot upgrade directly from any other version.

If you are running Speech Suite 10.5.3 or earlier, you must upgrade all components to 10.5.4, and then from 10.5.4 to 11.0.0, before upgrading to this release. Get the instructions in the Speech Suite 10.5.4 installation documentation on Nuance [Network](http://network.nuance.com/).

### **Required changes for the Watcher service**

If you upgrade from 11.0.2 to this release and are using Management Station, you must reassign all current role files (those role files in use before the upgrade) that contain the Nuance Resource Manager, Krypton, Natural Language Engine, or Nuance Text Processing Engine services. Do this after the upgrade, and before starting services. If the commands are not updated, services will fail to start after the 11.0.3 upgrade. See the Speech Suite documentation topic called "Reassigning role files" for instructions.

# <span id="page-9-0"></span>**Legacy change history**

This section lists changes from previous releases of Speech Suite.

## **Speech Suite 11.0.3**

New features and changes in this release:

- Most Speech Suite engines communicate via HTTPS by default. (In previous releases, they used HTTP.) The installer sets up the ports and protocols automatically, and the documentation is updated appropriately.
- For better security, all Speech Suite services run as user "nuance". Previously, they ran as "root".
- The SSL support is updated. Speech Suite now uses OpenSSL1.0.2p.
- Tomcat updates do not require the Speech Suite installer. You can upgrade Tomcat without executing the Speech Suite installer.
- The NLE engine has new parameters to force a complete validation of your CA signed SSL certificate. See the documentation for rm.hostNameVerificationEnabled and ntpt.hostNameVerificationEnabled.
- Nuance has a new ability to map confidence scores in the NLE engine when generating models.

### **Resolved issues**

These issues are resolved in this release:

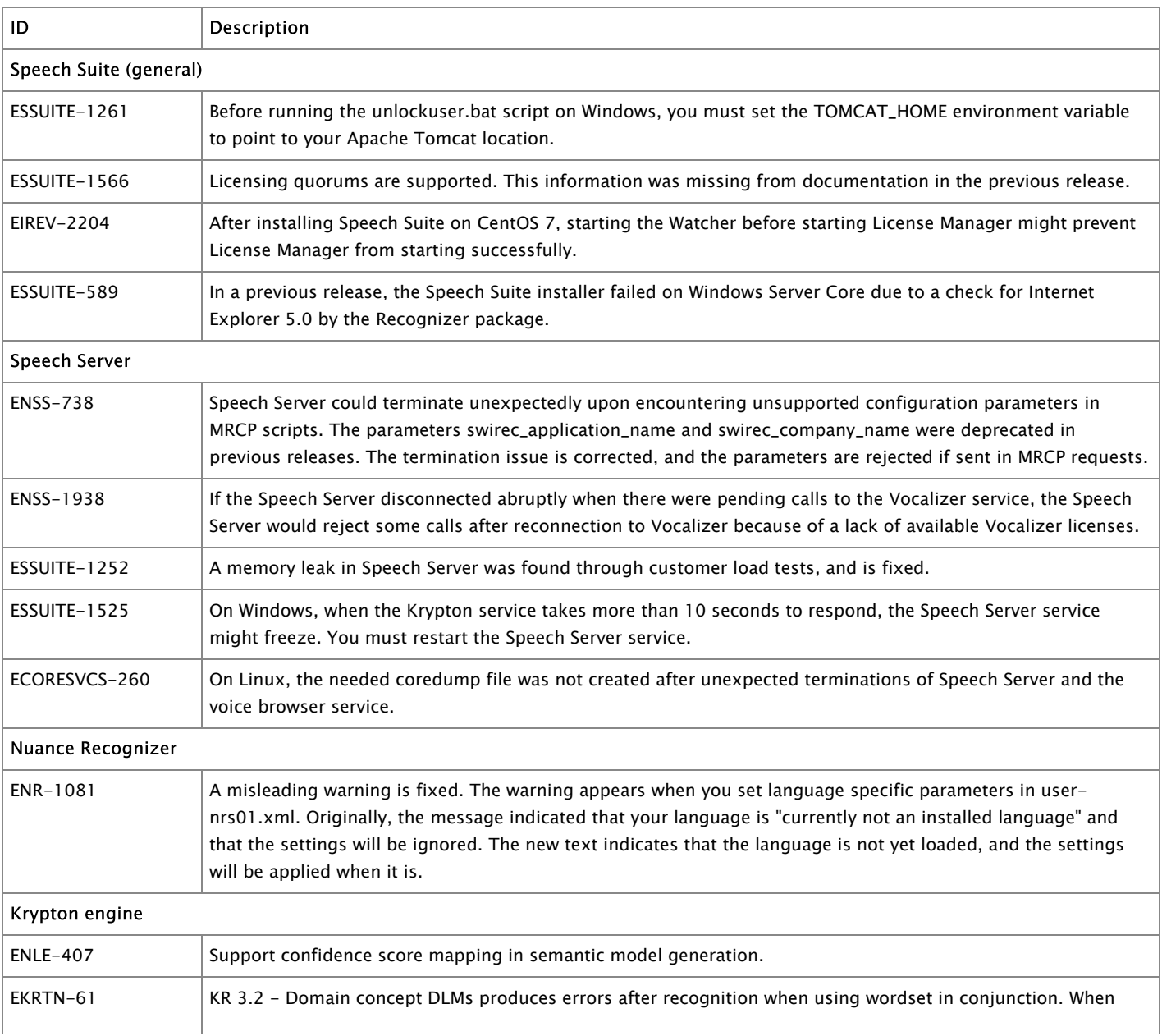

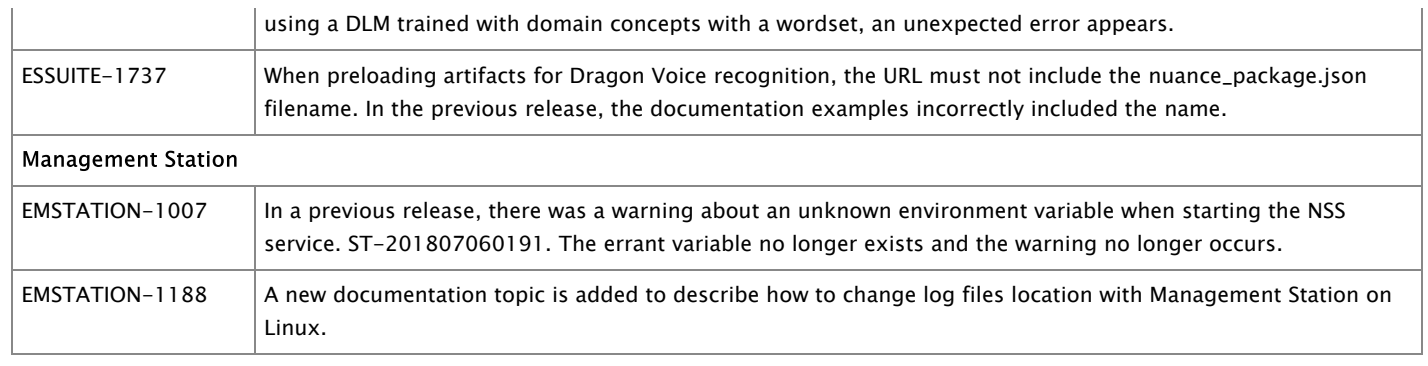

# **Known issues and limitations**

These defects are not yet resolved:

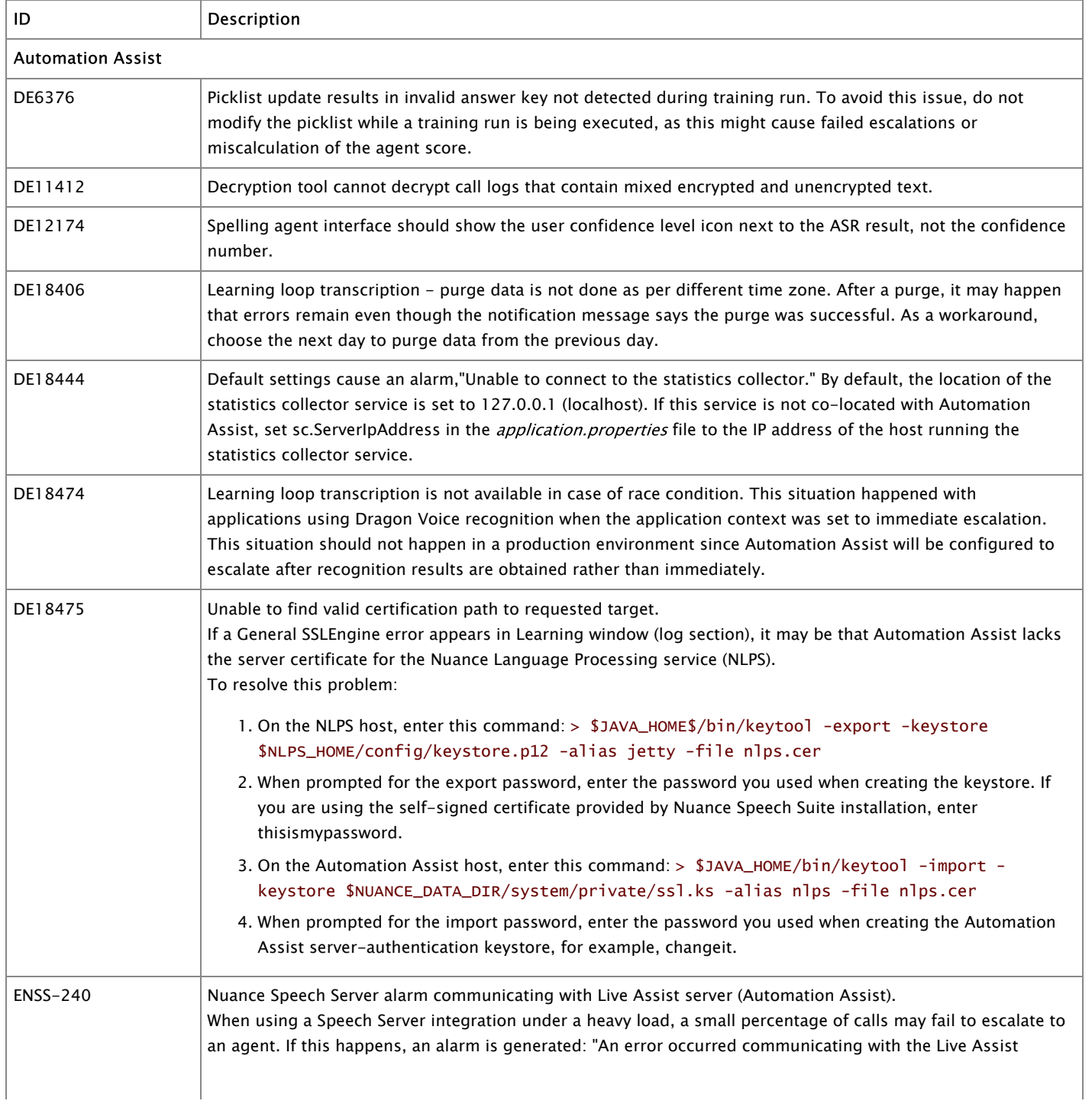

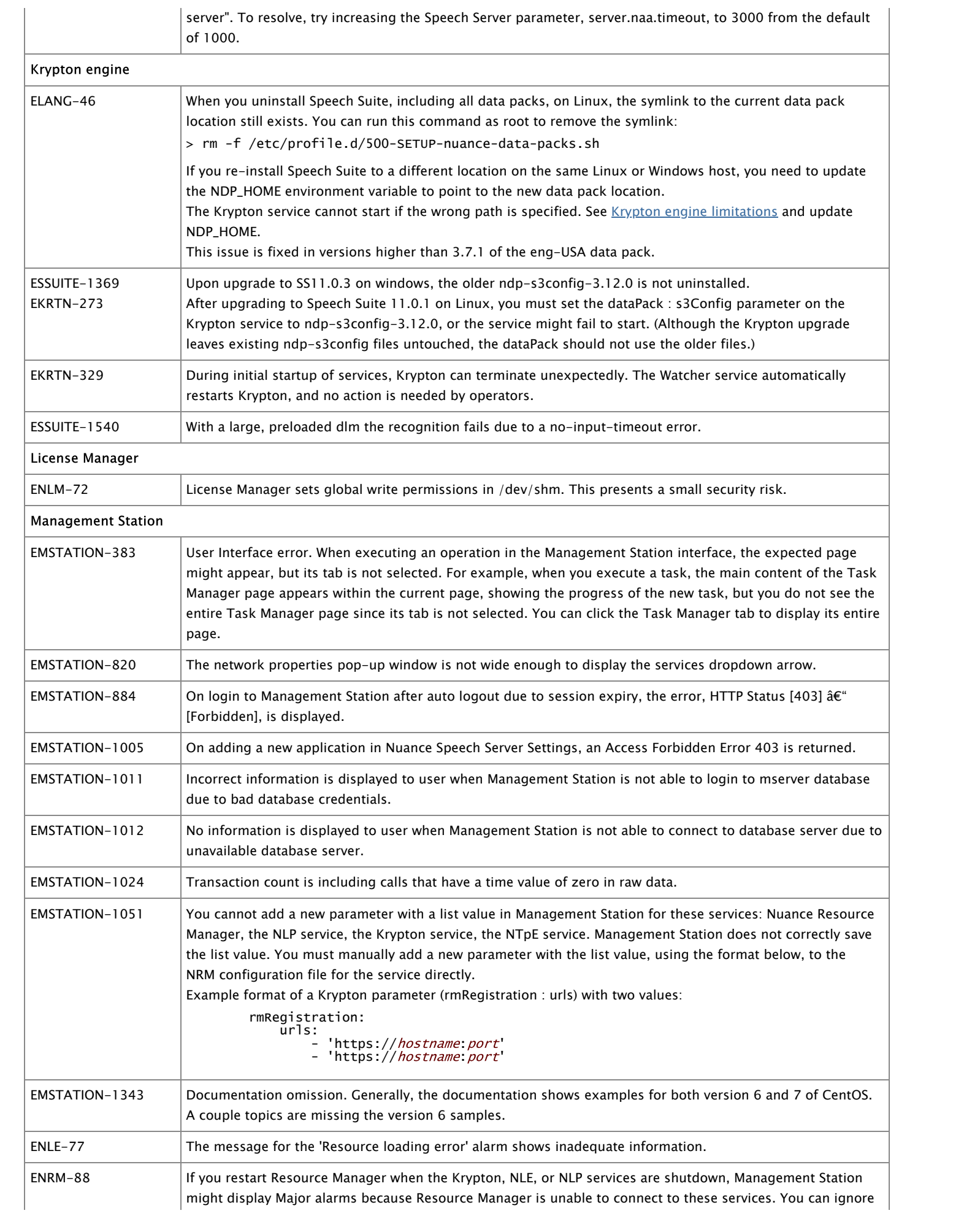

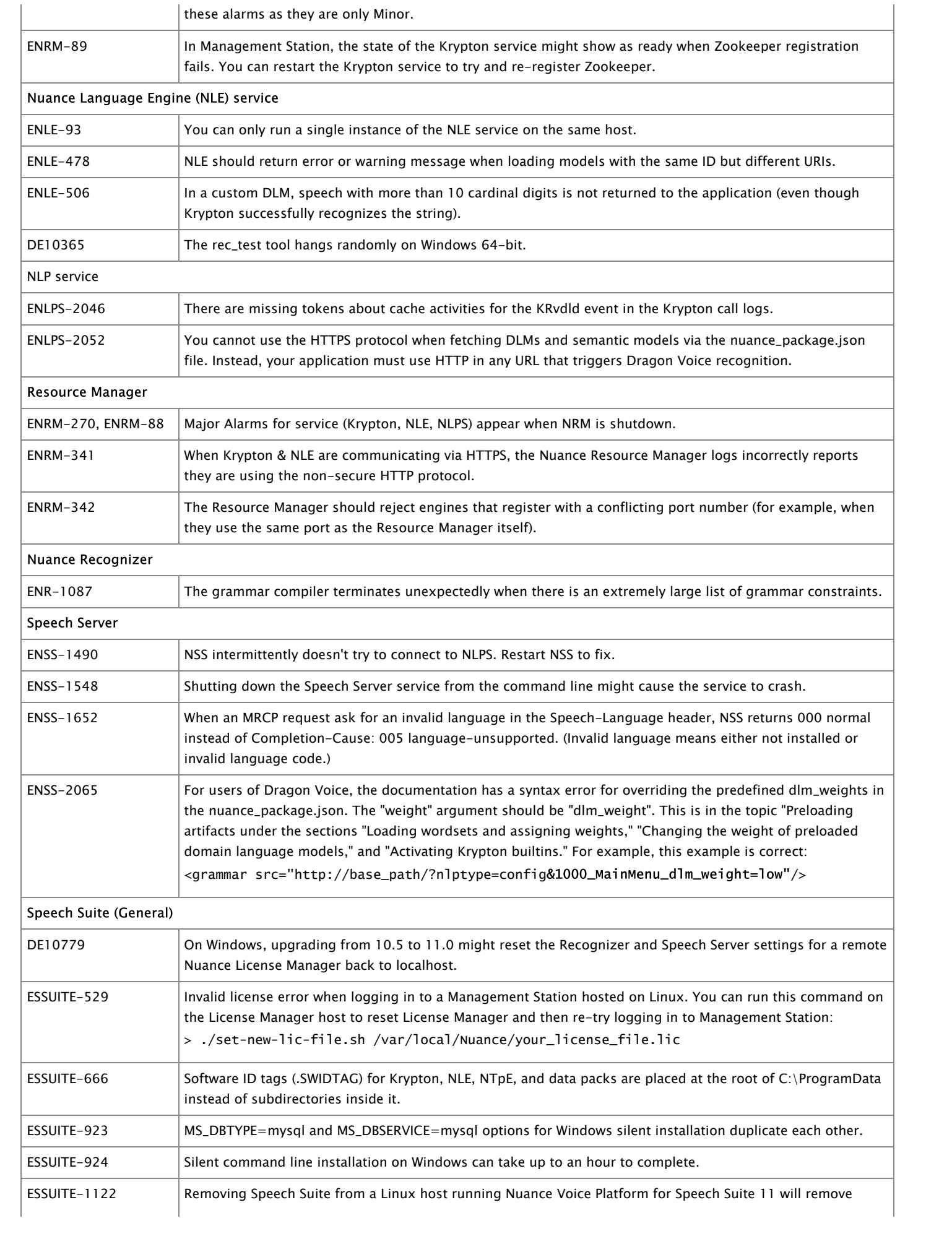

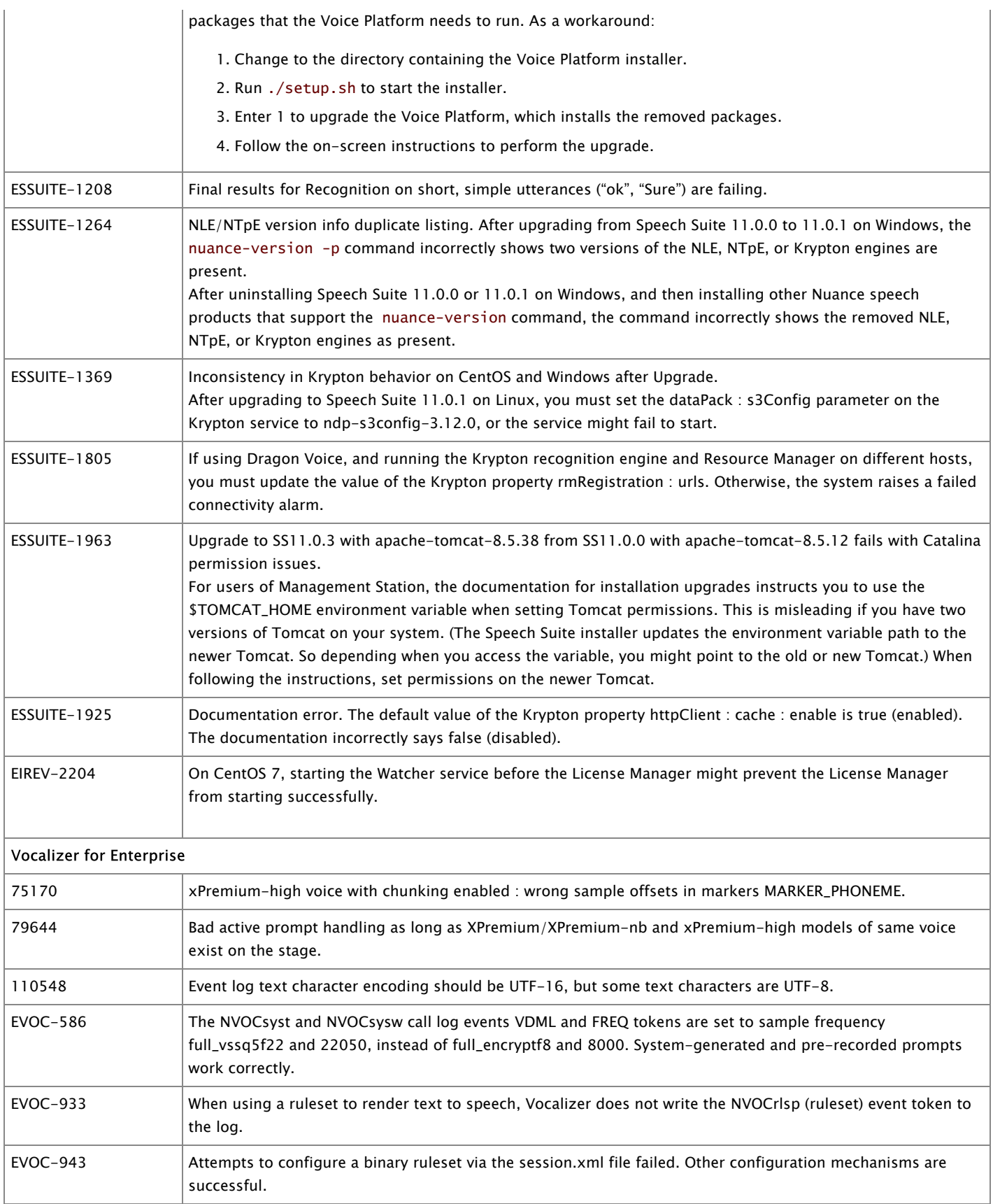

# **Automation Assist limitations**

Automation Assist has these limitations:

If an agent closes the browser without logging out, that session will remain open for 30 minutes. The same agent can log in again and re-use the license during this time, but the license will not be available to other agents for the full 30 minutes. Furthermore, the agent will be listed as logged in during this 30-minute period in reports.

- Do not modify a picklist while a training run is being executed, as this might cause failed escalations or miscalculation of the agent score.
- Automation Assist relies on the Apache web server installed on the Speech Server host to provide utterances for training or when using the web service integration API. On Windows, edit the Apache configuration file, httpd.conf, to add relevant content. This is not necessary on Linux.

Sample Apache 2.4.23 configuration for Windows:

```
Listen 90
<VirtualHost *:90>
    ServerAdmin root@localhost
    DocumentRoot C:\ProgramData\Nuance\Enterprise
    ErrorLog logs\NSS_90_httpd_error_log
    CustomLog logs\NSS_90_httpd_access_log common
    <Directory "C:\ProgramData\Nuance\Enterprise\*\callLogs">
      Options +Indexes
      AllowOverride All
      Require all granted
    </Directory>
    AddType application/x-swi-grammar .gram
    AddType application/x-swi-parameter .prxml
    AddType application/srgs+xml .grxml
    AddType text/srgs+xml .xml
    AddType audio/x-alaw-basic .alaw
    AddType audio/basic .ulaw
    AddType audio/basic .mulaw
    AddType audio/x-wav .wav
    AddType audio/L8;rate=8000 .L8
    AddType audio/L16;rate=8000 .L16
    AddType text/plain .txt
    AddType application/synthesis+ssml .ssml
    AddType application/vxml+xml .vxml
    AddType application/edct-bin-dictionary .bdc
    AddType application/edct-bin-dictionary .dcb
    AddType application/edct-text-dictionary .dct
    AddType application/edct-text-dictionary .tdc
</VirtualHost>
```
## **Database installation limitations**

This limitation affects installations using PPU licensing (price per unit, also known as billing report licensing): if using the Management Station and running the Statistics collector service, you must use the default database name (mserver) when setting up the database. Otherwise, the statistics collector service fails to connect to the database.

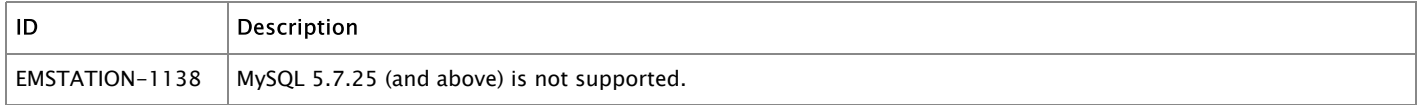

### <span id="page-14-0"></span>**Krypton engine limitations**

The Krypton engine has this limitation: updating the NDP\_HOME variable with a new data pack location

To update the NDP\_HOME variable for the Krypton engine after re-installing Speech Suite to a custom location:

On Linux:

- 1. Run this command as root to remove the symlink to the old data pack location:
	- > rm -f /etc/profile.d/500-SETUP-nuance-data-packs.sh
- 2. Run this command as root to create a symlink to the new data pack location:

> ln -sf <new\_location>/Nuance/Data\_Packs/SETUP-nuance-data-packs.sh /etc/profile.d/500-SETUP-nuancedata-packs.sh

On Windows: Use the Environment Variables dialog to update the NDP\_HOME variable with the new data pack location.

#### **Recognizer limitations**

The limit for running multiple languages simultaneously on a dedicated language host is 50.

### **Speech Server limitations**

Speech Server has these limitations:

Recognizer and Vocalizer license port parameters - When setting swirec\_license\_ports and swiep\_license\_ports on the Nuance Recognition Service and, if using Vocalizer, tts\_license\_ports and tts\_license\_ports\_overdraft\_thresh on the Nuance Vocalizer Service, you must also restart the Nuance Speech Server for the changes to take effect. In Management Station, you can go to System Analysis > Capacity Management, select your host, and then configure the license ports without having to restart the services.

SSML validation limitations - Strict SSML validation is the default Vocalizer configuration. In strict SSML validation, Vocalizer validates the input against the SSML 1.0 Recommendation with Nuance extensions, logs error messages, and returns an error if validation fails. The SSML strings that come from the client application/platform are not parsed and are not modified by Speech Server. Therefore, the client application/platform must ensure its SSML strings comply with the SSML 1.0 standard, or change the default Vocalizer configuration to use non-strict SSML validation. Set the SSML validation to warn on the Vocalizer service via Management Station.

Using MRCP to pass audio input/output (SPEECHDATA requests) - If using SPEECHDATA to perform audio I/O, as described in the documentation, these features are not supported:

- DTMF (for input or output)
- Playsilence
- Whole Call Recording (WCR)
- MRCPv1

## Miscellaneous Speech Server limitations:

- If you are using encryption, the nr\_decrypt tool does not accept the ".log" file extension as input when decrypting more than one file. For  $>1$  file, you must add the . enc extension.
- Nuance Speech Server requires an HTTP server for fetching files. These operations are logged by the HTTP server and they can contain sensitive data: URLs and query strings. Related to ENLPS-2052, customers must configure the HTTP server used by the Speech Server in order to ensure PCI compliance as required.
- Although Nuance Speech Server supports MRCPv1, features that require SIP are not available.
- You can load Vocalizer ActivePrompt databases and user rulesets by using the SSML <lexicon> or the Vocalizer <default\_rulesets> in your voice application. You can use the MRCP DEFINE-LEXICON request to load Vocalizer dictionaries, but not to load ActivePrompt databases or user rulesets.
- Quality of Service for SIP, MRCP, and RTP is fully supported for Linux, but is not supported for Windows.
- DTMF detection is supported at Beta quality for UDP and at GA quality for TCP.
- If a parameter is set under the <speechrecog> section of session.xml, GET-PARAMS does not return the correct value, unless SET-PARAMS is first called for that parameter. This does NOT affect parameters set under <speechserver><speechrecog>, but only those set under the top level <speechrecog> section.

## **Speech Suite limitations**

Speech Suite has these limitations:

- Nuance currently tests and supports Speech Suite on hosts set to the en-US locale. Running on other locales might affect recognition accuracy and application performance.
- On Windows, the installation might take a long time to complete. If you cancel the installation, you are required to manually remove any installed Speech Suite components before restarting the installation. For component removal instructions, see *Installing Speech* Suite, available from the Nuance [Network.](http://network.nuance.com/)

## **Vocalizer for Enterprise limitations**

The limit for running multiple voices simultaneously on a dedicated voice host is 50.

# **Speech Suite 11.0.2**

This section lists changes in version 11.0.2.

### *Resolved issues*

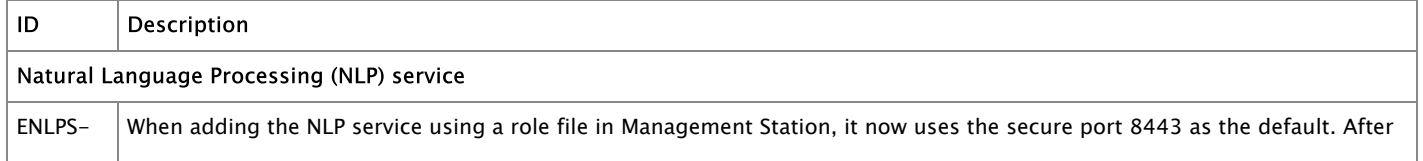

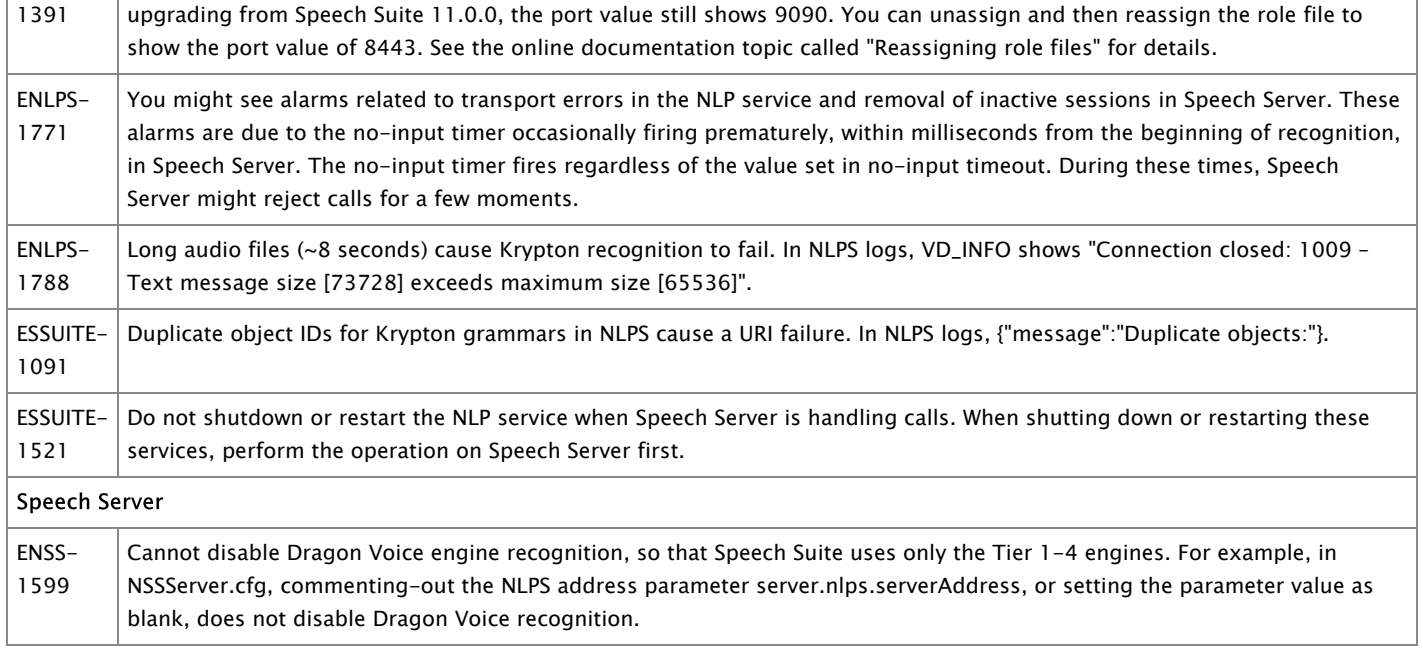

# **Speech Suite 11.0.1**

This section lists changes in version 11.0.1.

### *Resolved issues*

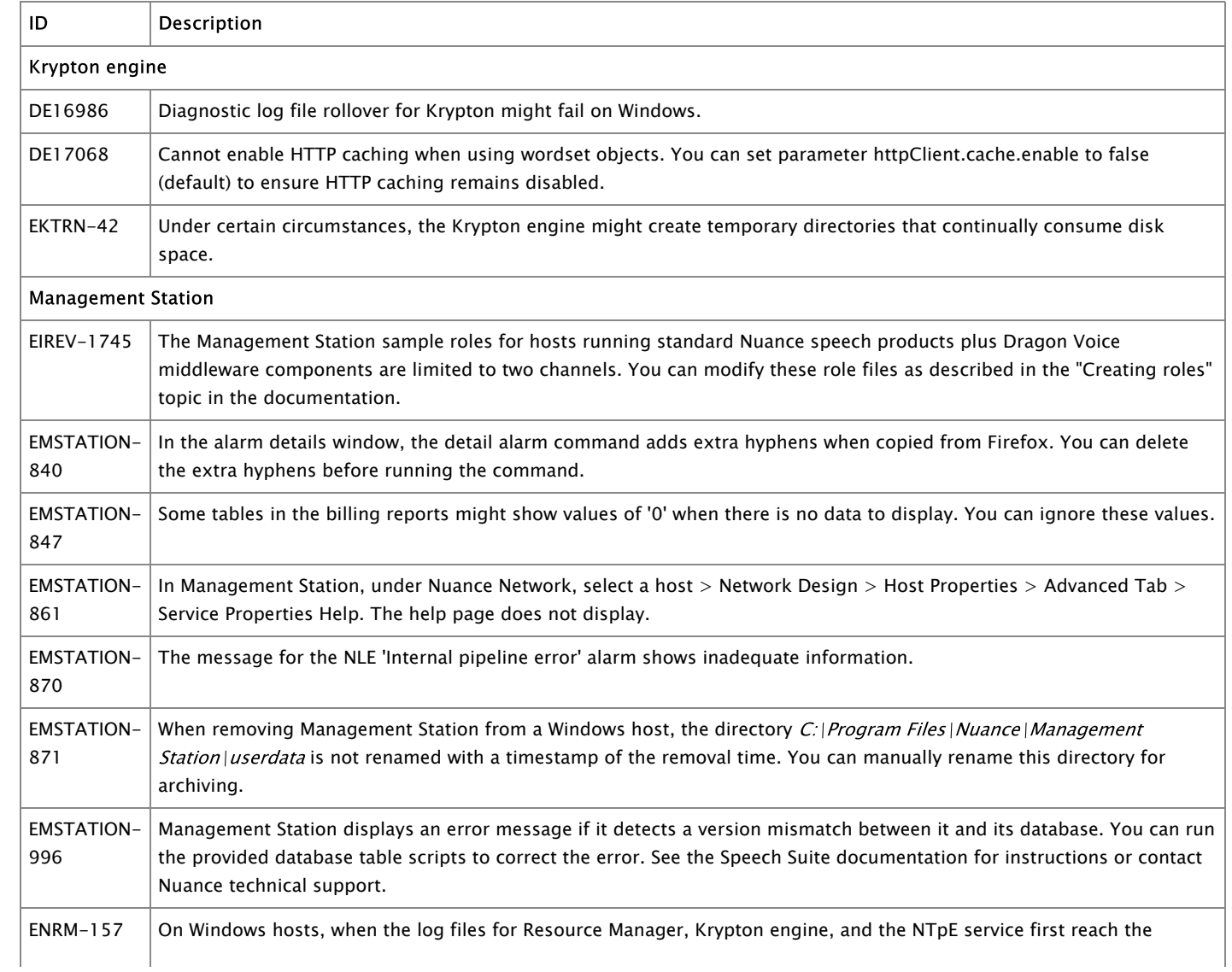

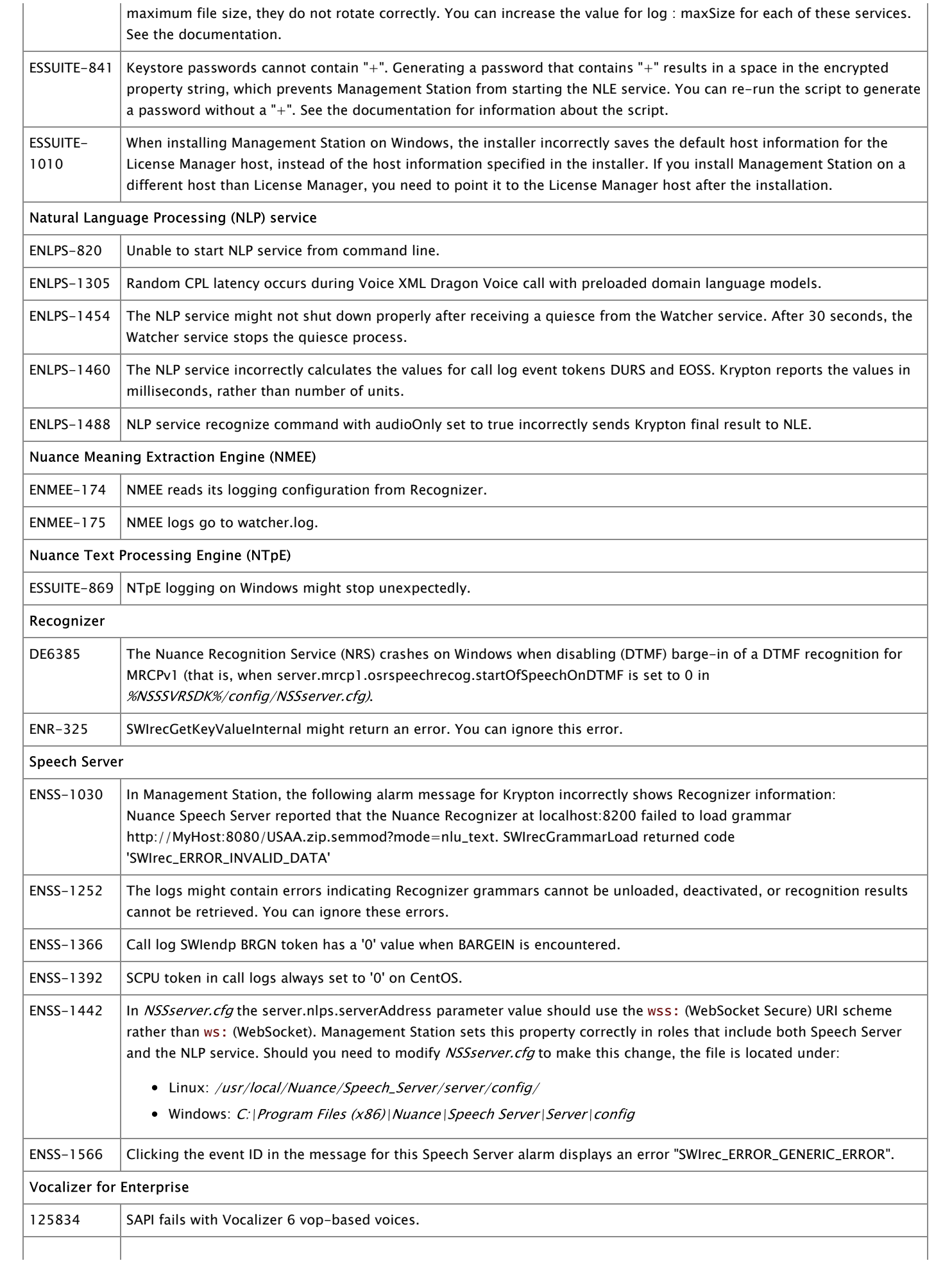

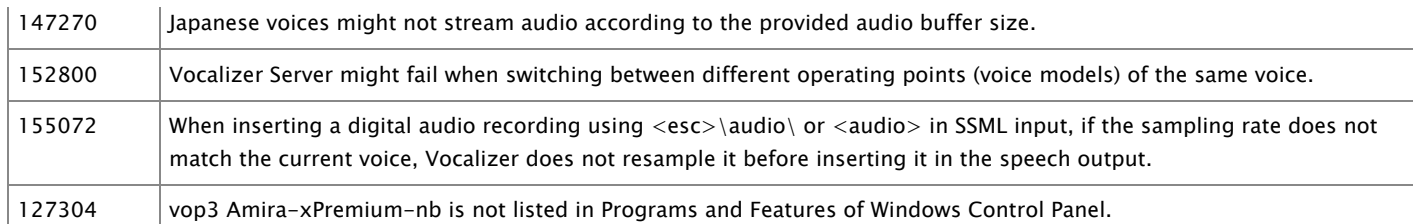

#### *Features*

#### **Automation Assist**

Automation Assist has this new feature:

The learning feature has been enhanced to transparently use the Natural Language Processing service (NLPS). NLPS provides an interface to the Krypton recognition engine. By default, Automation Assist uses the eng-USA language and the 3.7.1 data pack for transcription. The data pack is required by Krypton.

If NLPS is configured on a different host from Automation Assist, you must update the *application.properties* configuration file by adding learning.transcriptionUrl=wss://hostname\_or\_IP\_address:8443/nlps.

To use a different language or data pack, contact Nuance Professional Support to get custom values to substitute into the following entry for the *application.properties* configuration file:

learning.nlpsLoadBody={\"configVersion\":\"11.0.1\",\"domain\":\"DomainName\",\"project\":\"ProjectName\",\"language\":\"eng-USA\",\"version\":\"1.2.3\",\"krypton\":{\"dpTopic\":\"GEN\",\"dpVersion\":\"3.7.1\"}}

#### **Management Station**

Management Station is now an optional component. If you do not install Management Station, you must configure configuration files for each engine you run. See the Speech Suite documentation for detailed instructions.

#### **Vocalizer for Enterprise**

Vocalizer for Enterprise has these new features and changes:

- Improved latency for xPremium-high voices.
- Added the early\_emission\_allowed parameter for enabling additional latency improvements when using xPremium-high voices. Currently, this parameter does not apply to Chinese languages or dialects.

### **Speech Suite 11.0.0**

This section lists changes in version 11.0.0.

#### *Resolved issues*

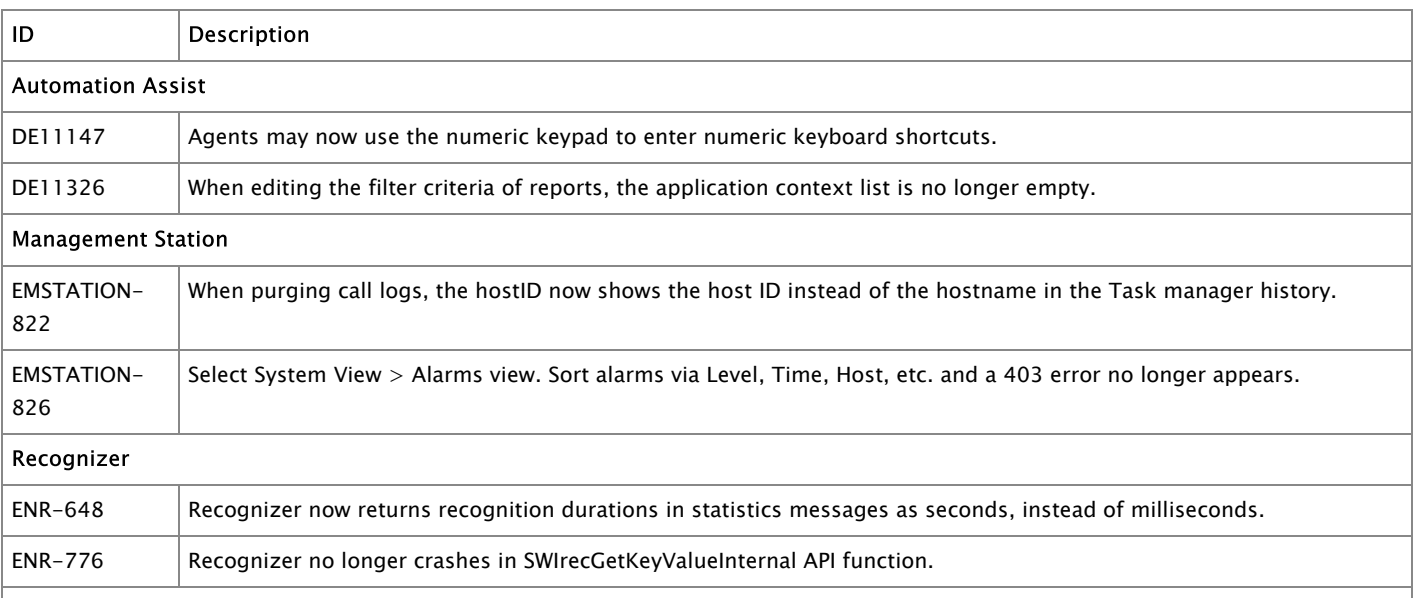

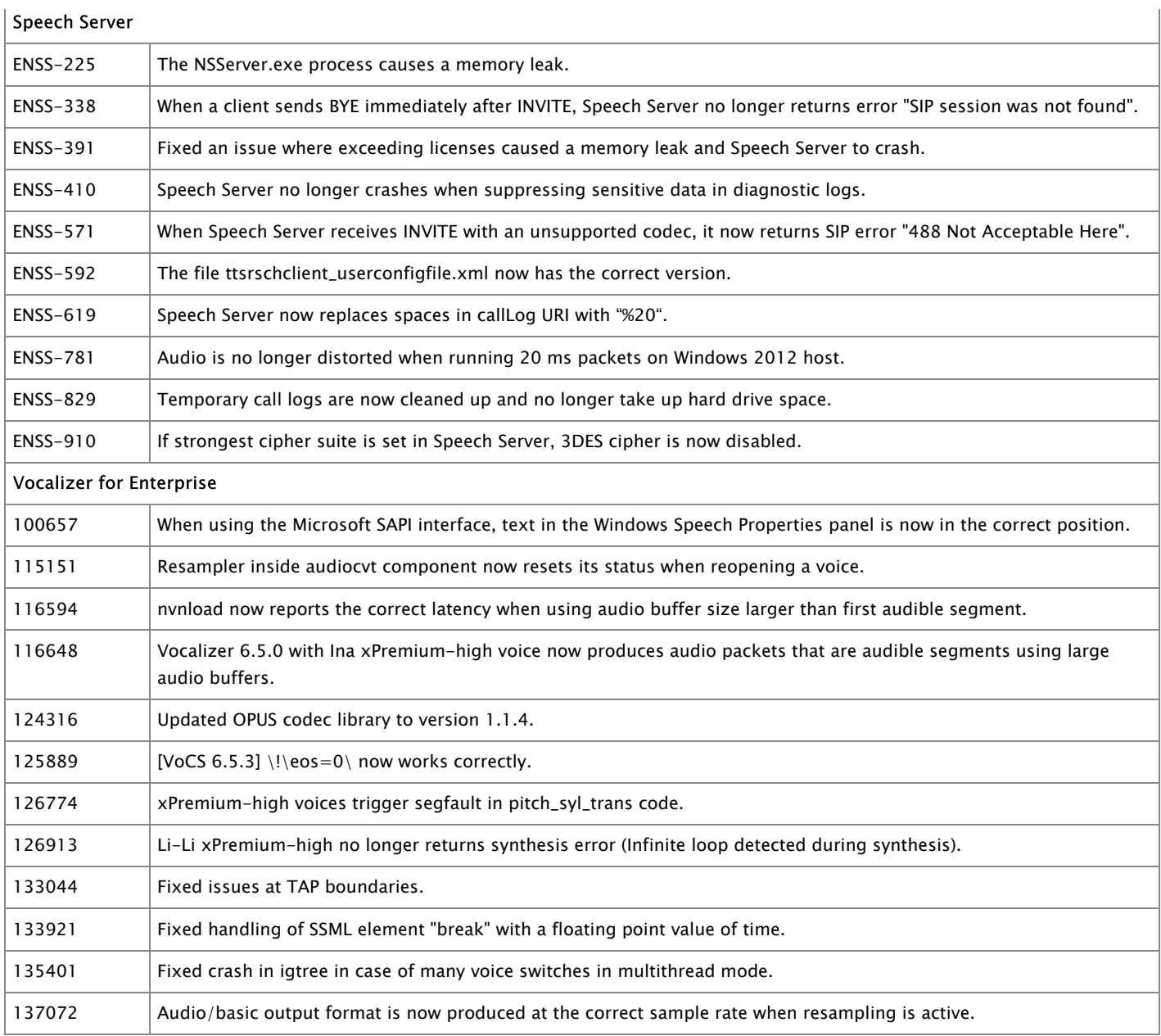

#### *Features*

#### **Automation Assist**

Automation Assist has these new features and enhancements:

- The Learning feature provides a way to train models to improve understanding. The data from multiple interactions is tagged and used to train the virtual assistant to interpret future requests with greater accuracy, thus decreasing the number of calls that need to be escalated to agents. This learning loop mechanism collects transcribed caller utterances and agent-suggested intents that can be uploaded into Nuance Experience Studio to create an updated Natural Language Understanding (NLU) model. The model is then redeployed into your environment. This approach makes it possible to deploy new applications to a production environment as quickly as possible, dramatically reducing the time required for development and training.
- The intents-composition page displays a list of action and object keywords that agents choose to compose the intent. For example, the agent selects the action (pay), the object (bill) to create the intent, pay bill.
- The new and improved keyword selection page displays a list of keywords comprised of actions plus objects that represent outcomes, for example, pay bill.
- Automation Assist supports escalating calls to agents from applications using Nuance Dialog Modules. This aids in faster resolution on escalated calls. The application must already be "Automation Assist-enabled", done as part of designing the application in Nuance Application Studio. You must also use the correct versions of the Dialog Modules that support this feature: Core DM v6.1.9, Email DM v6.1.4, and Spelling DM v6.1.3.
- Automation Assist uses TLS version 1.2 for secure communications. TLS version 1.1 is no longer supported.
- A problem where the Tableau export image feature was only able to fit a limited number of report rows into a single image file has been fixed. It is no longer necessary to export results to a CSV file when the report is longer than a single page.
- It is no longer necessary to use distinct application contexts training, nor always set the escalation criteria to always escalate.

#### **Dragon Voice**

This version of Speech Suite introduces Dragon Voice. Dragon Voice provides a rich conversational voice experience by leveraging AIbased speech technology to support a more natural, open-dialog flow. Capable of extracting both intention as well as concepts (and values) from a caller's request, Dragon Voice engines enable the creation of a highly intelligent, contextually aware, natural conversational experience. See the documentation for details about the Dragon Voice components.

#### **Management Station**

Management Station has these new features and changes:

- Management and monitoring of the new Dragon Voice components.
- Billing reports show usage data for Dragon Voice components and Automation Assist.
- On startup, Management Station now uses JAVA\_HOME, instead of the absolute path, to locate 64-bit Java.

#### **Speech Server**

Speech Server has these new features and changes:

- Support of the new Dragon Voice components and recognition for configurations with a mix of Dragon Voice and other services, such as Recognizer and Vocalizer.
- Enhancements to the speech recognizer plugin, call log server, statistics collector service, grammar manager, audio processor, and support for Automation Assist.

#### **Speech Suite installer**

The -E option that specifies an external Management Station database for a silent installation on Linux has been removed.

#### **Vocalizer for Enterprise**

Vocalizer for Enterprise has these new features and changes:

- Integration of neural network (NN) technology in several linguistic processing components, which, for example, improves homograph disambiguation and pausing.
- Support for Enhanced Deep Learning TTS voices.
- Support for Voice Add-Ons, an additional voice specific Vocalizer tuning resource.
- The makecprvoice utility is no longer supported.
- Resampling of PCM output: Audio can be produced at any sample rate, regardless of the voice sample rate. For example, instance audio can be produced at 8khz even if the voice is 22Khz.
- The HTML and EMAIL input formats have been deprecated. Only plain/text and SSML formats are available.

# <span id="page-20-0"></span>**Online documentation and technical support**

This release includes online documentation in HTML format. Documentation is available from the Start->All Programs->Nuance->Speech Product Documentation link or by opening install\_path\Documentation\index.html in your browser. You can also access the documentation via the "Help" link in Management Station. To view service properties you can set on a particular service, click "Service Properties Help" on the Advanced properties tab in Management Station.

Send comments on the documentation to Technical [Publications](mailto:techdoc@nuance.com).

Technical support is provided online at the Nuance [Network](http://network.nuance.com/).